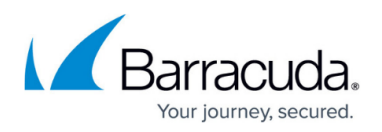

# **How to Add Multi-Factor Authentication Devices in Barracuda Cloud Control**

#### <https://campus.barracuda.com/doc/69960139/>

When multi-factor authentication (MFA) is set to **Required** by an account administrator, users are sent an email to inform them that they are required to use MFA. Users can add multiple MFA devices for logging into Barracuda Cloud Control. For example, a user may have one secret code for their phone, and another for their tablet. When multiple devices are added, a user need only enter a timebased one-time password (ToTP) from one of the devices to log in. MFA becomes required for a user when logging in as soon as they add an MFA device. If MFA is optional, a user can delete all of their devices to disable MFA, however, if MFA is required, a user cannot delete their last MFA device.

For security purposes, Barracuda Networks recommends that users lock their MFA-enabled devices with a personal identification number (PIN).

Use the following steps to add and configure a device for Multi-Factor Authentication in Barracuda Cloud Control:

- 1. Log into Barracuda Cloud Control: **https://login.barracuda.com/**
- 2. Under your username on the top right, select **My Profile**.

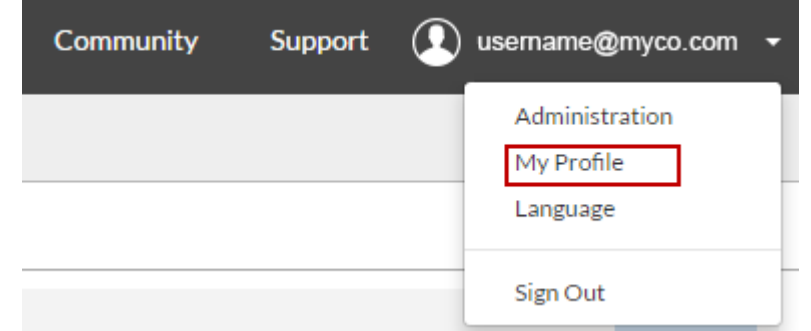

3. In the **Multi-Factor Authentication** section, click **Add New Device**; the **Add New Multi-Factor Authentication Device** page displays:

## Barracuda Cloud Control

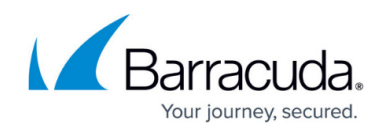

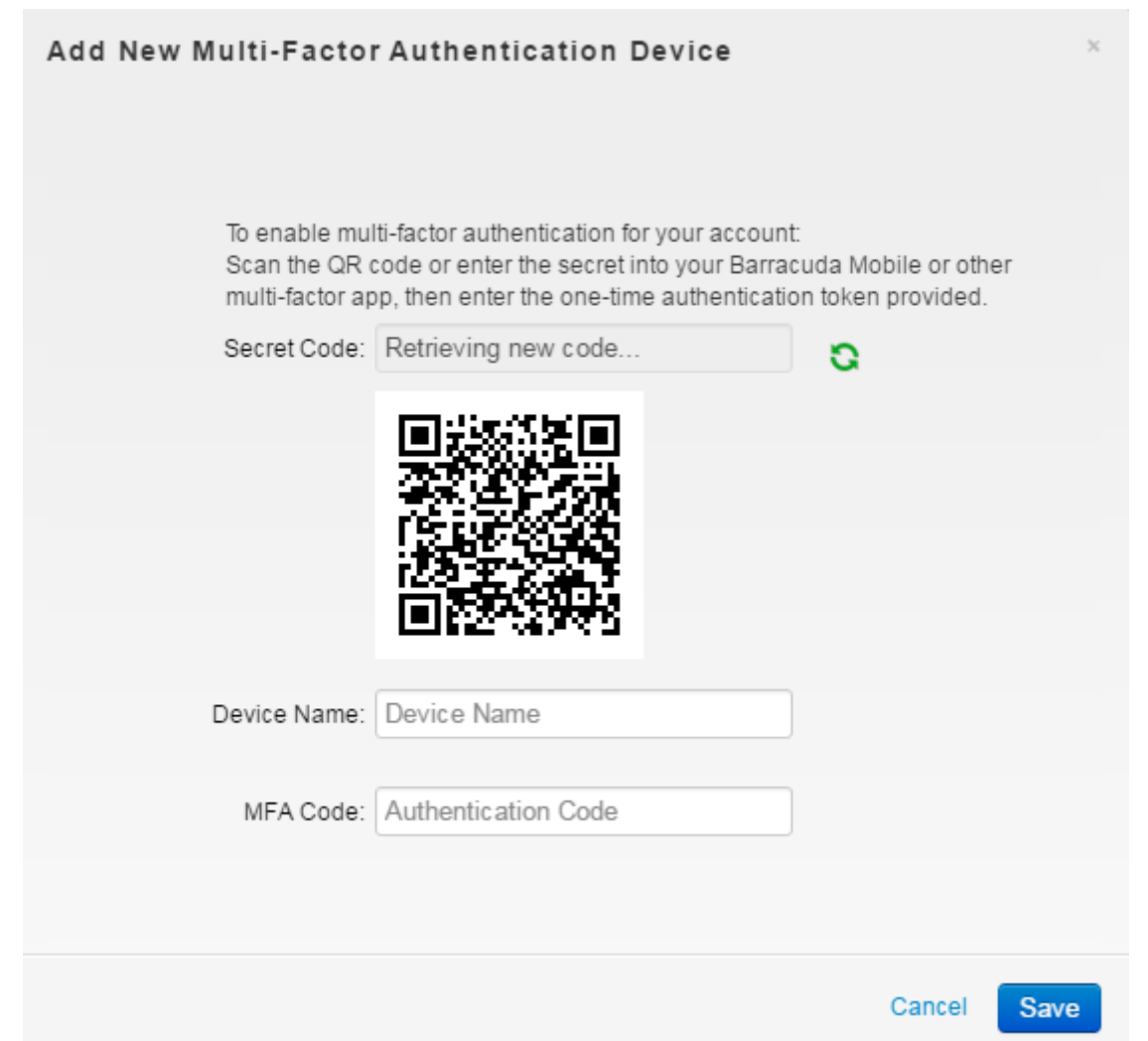

- 4. Either scan the QR code, or enter the secret code into the authentication tool on your mobile device, and then click **Save**.
- 5. The device is added to the **Multi-Factor Authentication** section:

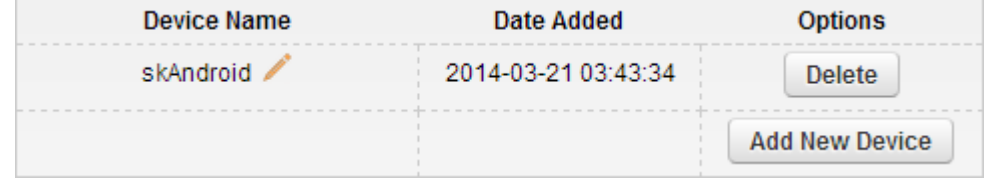

## Barracuda Cloud Control

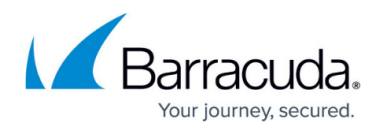

#### **Figures**

- 1. my\_profile.png
- 2. add new device.png
- 3. new\_device.png

© Barracuda Networks Inc., 2020 The information contained within this document is confidential and proprietary to Barracuda Networks Inc. No portion of this document may be copied, distributed, publicized or used for other than internal documentary purposes without the written consent of an official representative of Barracuda Networks Inc. All specifications are subject to change without notice. Barracuda Networks Inc. assumes no responsibility for any inaccuracies in this document. Barracuda Networks Inc. reserves the right to change, modify, transfer, or otherwise revise this publication without notice.